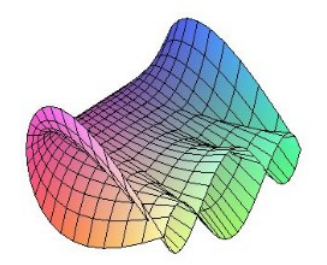

Cálculo Diferencial e Integral: um kit de sobrevivência "SageMath"

Ester Heloisa Bento. Orientador: Prof. Dr. Rodrigo Martins.

## Comando Parametric\_plot

Para elaborar um gráfico paramétrico no sage basta escrever:  $var('t')$  $parametric\_plot([f_1, f_2], (t, t_{min}, t_{max})$ Onde  $f_1, f_2$  são funções coordenadas e  $t_{min}, t_{max}$  são números reais.

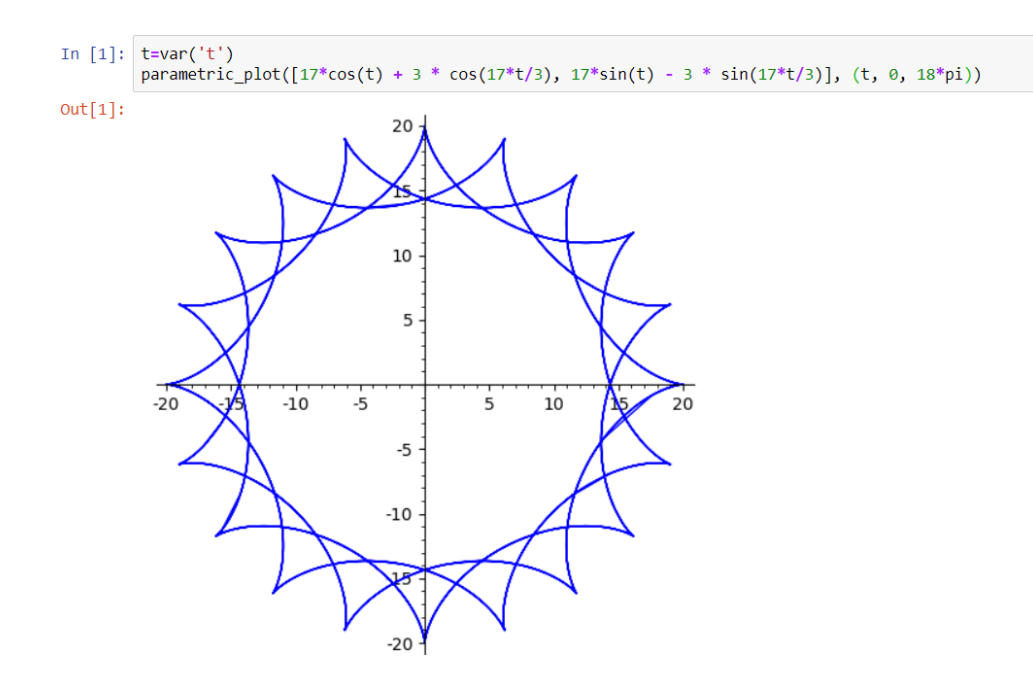

O Sage plota automaticamente gráficos  $2d$  ou  $3d$  e uma curva ou superfície, dependendo de quantas variáveis e coordenadas você especificar. Mas normalmente usamos parametric plot para objetos parametrizados por uma ou variável em  $\mathbb{R}^2$  e duas variáves com parametric $\_$ plot $3$ d  $em \mathbb{R}^3$ .

Existem quatro maneiras de chamar esta função:

parametric\_plot3d([f<sub>1</sub>, f<sub>2</sub>, f<sub>3</sub>],( $t_{min}, t_{max}$ ) f<sub>1</sub>, f<sub>2</sub>, f<sub>3</sub> são funções e  $t_{min}, t_{max}$  são números reais. parametric\_plot3d([f<sub>1</sub>, f<sub>2</sub>, f<sub>3</sub>], (t, t<sub>min</sub>, t<sub>max</sub>) f<sub>1</sub>, f<sub>2</sub>, f<sub>3</sub> podem ser vistos como funções de t.

parametric\_plot3d([f<sub>1</sub>, f<sub>2</sub>, f<sub>3</sub>],( $t_{min}, t_{max}$ ),( $u_{min}, u_{max}$ ) f<sub>2</sub>, f<sub>2</sub>, f<sub>3</sub> são cada uma função de duas variáveis. parametric\_plot3d([f<sub>1</sub>, f<sub>2</sub>, f<sub>3</sub>], (t, t<sub>min</sub>, t<sub>max</sub>), (u, u<sub>min</sub>, u<sub>max</sub>) f<sub>1</sub>, f<sub>2</sub>, f<sub>3</sub> podem ser vistos como funções de t e u.

1. Uma curva de espaço definida por três funções de 1 variável.

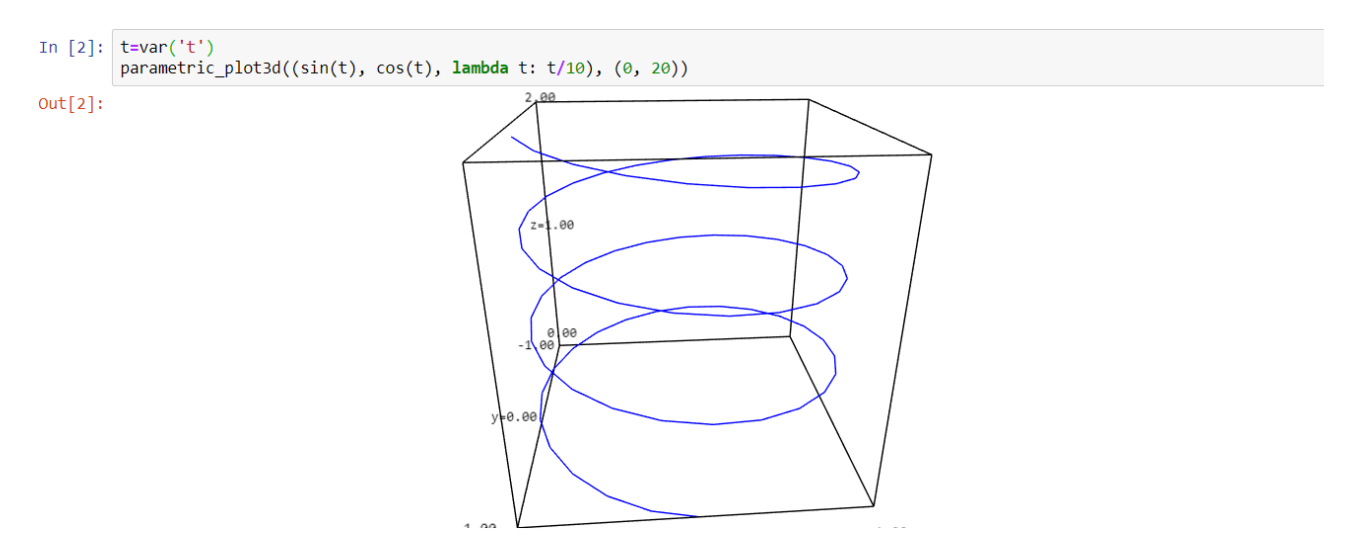

2. Em seguida, desenhamos o mesmo gráfico acima, mas usando funções simbólicas:

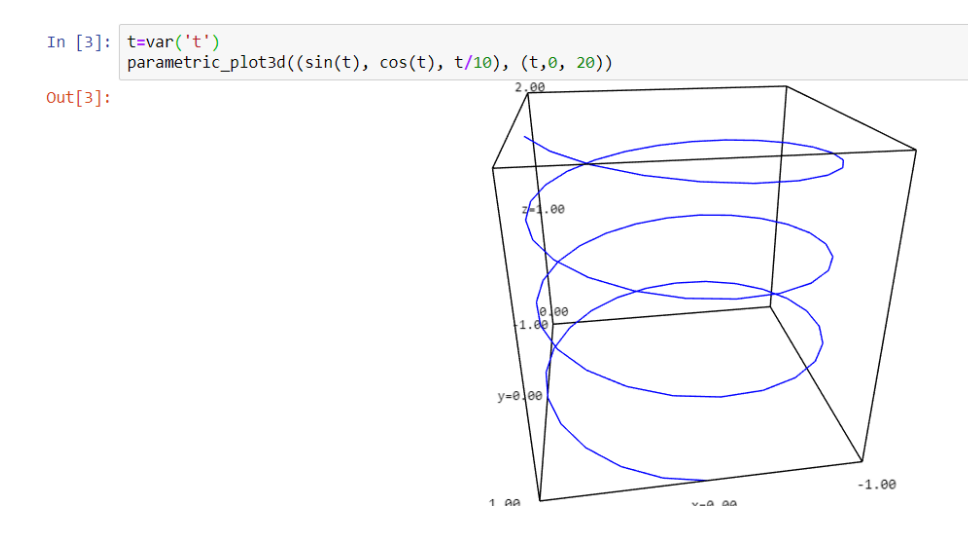

Demonstramos duas das quatro maneiras de chamar esta função, pois as outras duas formas são analogas.

Adicionar Malha;

 $t, u=var('t,u')$  $parametric\_plot3d((f_1, f_2, f_3), (t, t_{min}, t_{max}), (u, u_{min}, u_{max}), mesh = true)$ São duas opções para malha: True ou False.

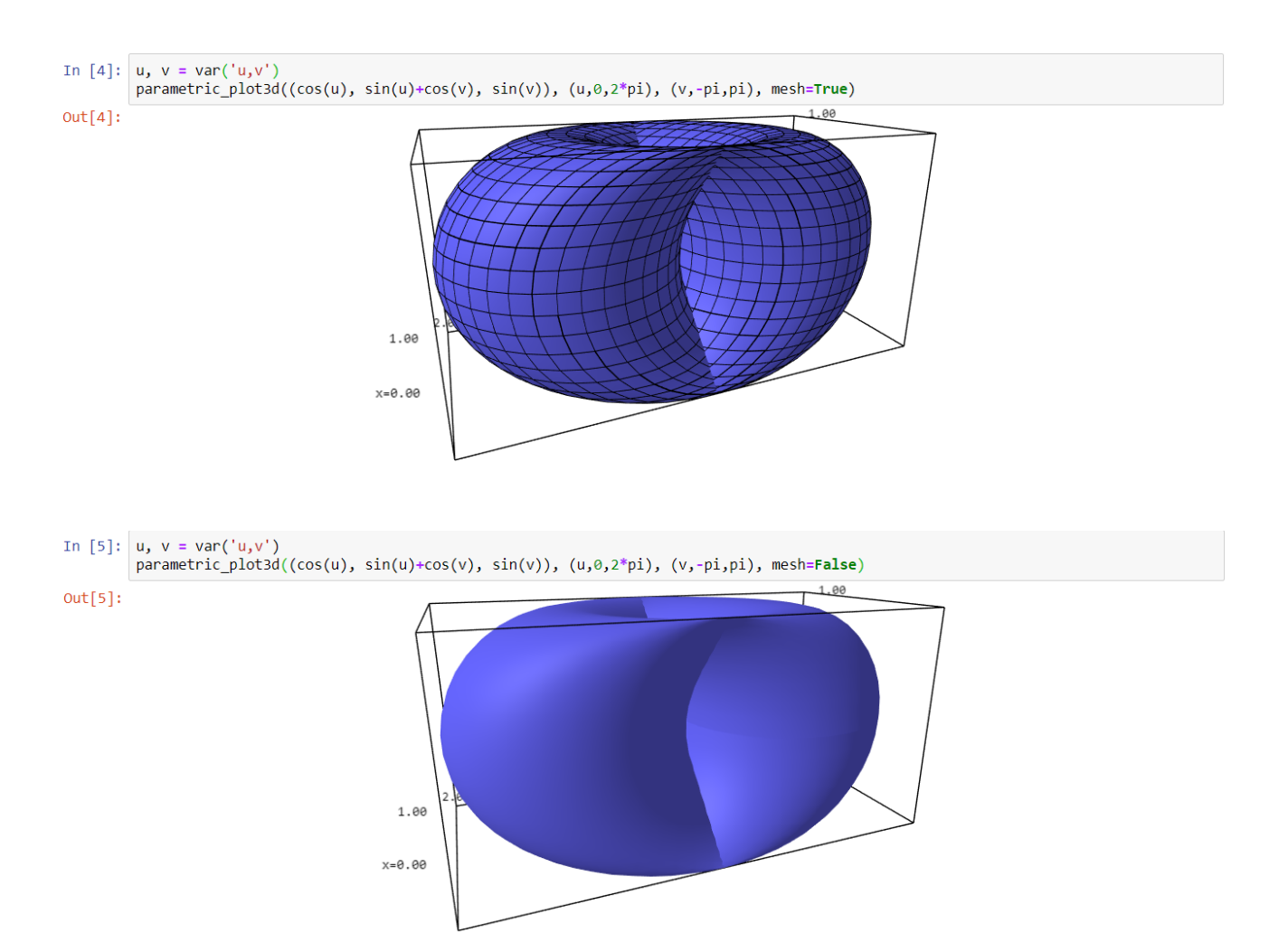

 Aumentamos o número de pontos de plotagem e tornamos a superfície transparente;  $t, u = var('t, u')$  $parametric\_plot3d([f_1, f_2, f_3], (t, t_{min}, t_{max}), (u, u_{min}, u_{max}), opacity = n, plot\_points =$  $[j, l])$ 

In [6]:  $\frac{1}{1}$ , u=var('t,u')<br>parametric\_plot3d((cos(t), sin(t)+cos(u), sin(u)), (t,0,2\*pi), (u,-pi,pi), color='red', opacity=0.1, plot\_points=[30,30]) .06  $Out[6]$ :

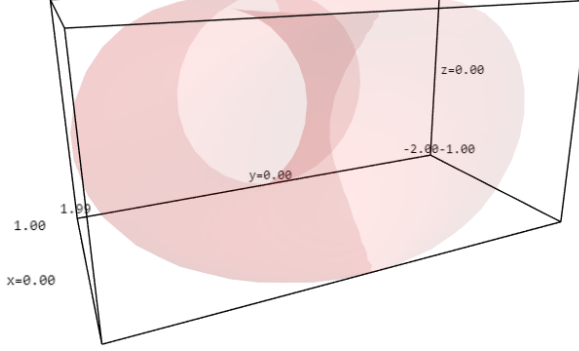

 Também é possível colorir a superfície usando uma função de coloração e um mapa de cores da seguinte maneira;

```
t, u=var('t,u')def cf(t,u): return função
parametric_plot3d([f<sub>1</sub>, f<sub>2</sub>, f<sub>3</sub>], (t, t<sub>min</sub>, t<sub>max</sub>), (u, u<sub>min</sub>, u<sub>max</sub>), color = (cf, colormaps.cor)
```
In [7]:  $\begin{cases} t, u = var('t, u') \\ def cf(t, u): return sin(t+u/2) * z \end{cases}$  $P = parametric\_plot3d((cos(t), sin(t)+cos(u), sin(u)), (t, 0, 2*pi), (u, -pi, pi), color=(cf, colormaps,BrBG), plot\_points=[60,60])$  $P.show()$ 

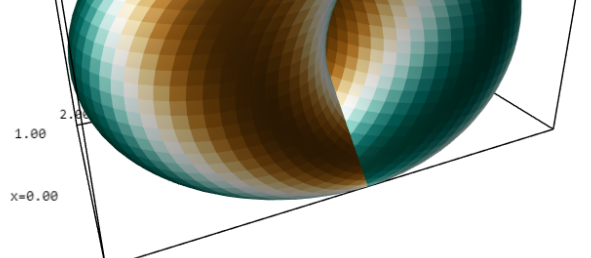

Essas colorações podem ser visualizadas utilizando o comando sorted(colormaps).

Observação: As mesmas opções que valem para o comando plot tambem valem para o comando parametric\_plot.

## Referências

- [1] BARD, Gregory V. Sage para Estudiantes de Pregrado. Cochabamba: Sagemath, 2014. Tradução de: Diego Sejas Viscarra.
- [2] Sage, Manual de referencias do sage 9.1. Disponível em:  $\langle https : // doc.sagemath.org$  $\mu/m$ /en/reference/plot3d/sage/plot/plot3d/parametric plot3d.html > Acesso em: 08 de dezembro de 2020.